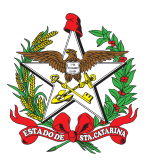

# PROCEDIMENTO ADMINISTRATIVO PADRÃO Nº 33 Florianópolis, 5 de agosto de 2023.

# **PROCESSAMENTO DA DOCUMENTAÇÃO DAS ATIVIDADES DE ENSINO**

# **1 OBJETIVO E INFORMAÇÕES**

a) Padronizar o processamento da documentação das atividades de ensino (cursos e treinamentos), militares ou civis, relativo à abertura, ao encerramento, ao pagamento de indenizações de ensino (hora-aula e diária de curso) e ao arquivamento, utilizando o Sistema de Gestão de Processos Eletrônicos (SGPe) como meio de tramitação oficial de documentos entre a Diretoria de Instrução e Ensino (DIE) e as respectivas seções de instrução e ensino (B-3) dos Batalhões ou similares das Diretorias, Regiões, Estado-Maior Geral, Subcomando-Geral e Comando-Geral.

b) Execução: Divisão de Controle e Avaliação de Ensino (DiCAE) — DIE.

c) Versão: quinta (V5).

# **2 FUNDAMENTAÇÃO LEGAL**

a) CORPO DE BOMBEIROS MILITAR DE SANTA CATARINA. **NORMA GERAL DE ENSINO.** 1 ed. Florianópolis, 2023. 14 p. Disponível em:

https://documentoscbmsc.cbm.sc.gov.br/uploads/6ab53ebb29da7d87f59bc1fff49654a6.pdf. Acesso em: 26 junho 2023.

b) CORPO DE BOMBEIROS MILITAR DE SANTA CATARINA. **NORMA COMPLEMENTAR DE ENSINO 1**: documentos de ensino. Florianópolis, 2023. 108 p. Disponível em:

https://documentoscbmsc.cbm.sc.gov.br/uploads/1757028252a570e3c96b59d2c1159428.pdf. Acesso em: 26 junho 2023.

c) CORPO DE BOMBEIROS MILITAR DE SANTA CATARINA. **PAP 94:** alteração ou proposta de novo procedimento administrativo padrão. 5 ed. Florianópolis, 2021. 6 p. Disponível em: https://documentoscbmsc.cbm.sc.gov.br/uploads/954035ba5c57ebe75f7a20c271e77830.pdf. Acesso em: 26 junho 2023.

d) CORPO DE BOMBEIROS MILITAR DE SANTA CATARINA. Portaria nº 515, de 05 de outubro de 2021. **Estrutura organizacional da Diretoria de Instrução e Ensino.** Florianópolis, SC, 05 out. 2021. Disponível em:

https://documentoscbmsc.cbm.sc.gov.br/uploads/f919ab95d71faba1dd4f43fa992b8432.pdf. Acesso em: 26 junho 2023.

# **3 ENTRADA**

- a) SGPe:
- 1. Plano de Ensino (PE);
- 2. Edital;
- 3. Relatório Parcial de Curso (RPC);
- 4. Relatório Final de Curso (RFC);
- 5. Relatório Final de Treinamento (RFT);
- 6. Quadro de Trabalho (QT); e
- 7. Outros documentos referentes à atividade de ensino.

# **4 DETALHAMENTO DA ATIVIDADE**

a) O Plano Geral de Ensino (PGE) é o documento de planejamento anual, elaborado pela DIE,

que prevê as atividades de ensino que deverão ser desenvolvidas anualmente pela corporação.

b) Os documentos (PE, Edital, RPC, RFC e RFT) deverão ser confeccionados através do Sistema de Instrução e Ensino (SIE), disponível em [https://sie.cbm.sc.gov.br](https://sie.cbm.sc.gov.br/), no navegador Google Chrome.

c) A utilização do SIE fica restrita às respectivas seções de instrução e ensino (B-3) dos Batalhões ou similares das Diretorias, Regiões, Estado-Maior Geral, Subcomando-Geral e Comando-Geral.

### **4.1 Abertura de atividade de ensino**

4.1.1 Cadastro de novo processo digital no SGPe

a) As respectivas seções de instrução e ensino (B-3) dos Batalhões ou similares das Diretorias, Regiões, Estado-Maior Geral, Subcomando-Geral e Comando-Geral devem gerar o Plano de Ensino e o Edital no SIE e solicitar a abertura da atividade de ensino através do SGPe com **antecedência mínima de 15 (quinze) dias corridos do início das inscrições**.

b) Somente serão aceitos os processos que forem encaminhados para a DIE pelos respectivos setores do SGPe das seções referidas no item anterior.

c) O processo digital criado será utilizado para todas as etapas descritas neste PAP.

d) O processo digital deve ser cadastrado no SGPe respeitando as seguintes etapas:

1. escolher: "Cadastro de Processo Digital";

2. assunto: 1401 (Capacitação/Treinamento);

3. classe: 9 (Processo sobre Capacitação/Treinamento);

4. setor de competência: CBMSC/DIE/DiCAE;

5. interessado: 06.096.391.0001-76;

6. detalhamento do assunto: Processo Nr 0.0.0.00.000-DIE - SIGLA DA ATIVIDADE DE ENSINO - XXºBBM;

7. município: escolher o município onde será realizada a atividade de ensino;

8. localização física e valor do processo: deixar em branco;

9. desmarcar a opção "Notificar interessado";

10. desmarcar a opção "Assinar dados";

11. controle de acesso: Capacitação/Treinamento;

12. clicar em "Próximo"; e

13. conferir dados apresentados e clicar em "Concluir cadastro".

4.1.2 Inclusão da documentação de abertura

a) A inclusão da documentação de abertura no processo deve ser realizada respeitando as sequintes etapas:

1. após cadastrar o processo digital no SGPe, clicar em "Peças" e, em seguida, em "Inserir peça";

2. clicar em "Selecionar um arquivo do meu computador";

3. tipo de documento: 73 — Plano;

4. clicar em "Adicionar arquivo" e anexar **em formato .PDF** o Plano de Ensino gerado pelo SIE. O documento será gerado com a nomenclatura padronizada: Processo Nr 0.0.0.00.000-DIE - SIGLA DA ATIVIDADE DE ENSINO - XXºBBM - PLANO DE ENSINO;

5. marcar a opção "Utilizar nome do arquivo" e clicar em "Salvar";

6. solicitar a assinatura do Coordenador da Atividade de Ensino no Plano de Ensino.

7. clicar em "Peças" e, em seguida, em "Inserir peça";

8. clicar em "Selecionar um arquivo do meu computador";

9. tipo de documento: 52 — Edital;

10. clicar em "Adicionar arquivo" e anexar **em formato .PDF** o Edital gerado pelo SIE. O documento será gerado com a nomenclatura padronizada: Processo Nr 0.0.0.00.000-DIE - SIGLA DA ATIVIDADE DE ENSINO - XXºBBM - EDITAL; e

11. marcar a opção "Utilizar nome do arquivo" e clicar em "Salvar".

#### 4.1.3 Encaminhamento da documentação de abertura

a) O encaminhamento da documentação de abertura deve ser realizado respeitando as seguintes etapas:

1. após o Plano de Ensino estar devidamente assinado pelo Coordenador da Atividade de Ensino, selecionar "Mais Ações" e "Encaminhar";

- 2. motivo da tramitação: 3 Para analisar;
- 3. encaminhamento: "Solicito abertura da atividade de ensino.";
- 4. **não** selecionar "Gerar peça de tramitação na pasta digital";
- 5. **não** selecionar "Assinar dados";
- 6. tarefa: escolher "Encaminhar para outro setor";
- 7. setor: CBMSC/DIE/DiCAE;
- 8. deixar a opção "usuário" em branco; e
- 9. clicar em "Encaminhar".

4.1.4 Análise do pedido de abertura da atividade de ensino

a) Após a conferência e eventuais correções, o Edital será assinado pelo Diretor de Instrução e Ensino.

b) O processo digital da atividade de ensino será restituído para as respectivas seções de instrução e ensino (B-3) dos Batalhões ou similares das Diretorias, Regiões, Estado-Maior Geral, Subcomando-Geral e Comando-Geral, com os seguintes motivos de tramitação: 45 — Autorizado ou 39 — Processo recusado.

c) A DiCAE publicará o Edital no *site* do CBMSC e realizará a divulgação das atividades de ensino por nota eletrônica, para a rede de e-mails do CBMSC ou direcionada, conforme o caso.

#### **4.2 Procedimentos para o pagamento das indenizações de ensino parciais**

a) Para cursos de formação e de aperfeiçoamento, será admitido o pagamento das indenizações de ensino de forma mensal, através do envio do Relatório Parcial de Curso (RPC), o qual deverá ser gerado pelo SIE, juntamente com o Quadro de Trabalho (QT).

b) Será indispensável a utilização do modelo de QT disponibilizado no *site* do CBMSC na "ÁREA DO BOMBEIRO" destinada à DIE.

c) O RPC não substitui o Relatório Final de Curso (RFC). Este deverá ser enviado ao final do curso.

4.2.1 Inclusão da documentação parcial

a) As respectivas seções de instrução e ensino (B-3) dos Batalhões ou similares das Diretorias, Regiões, Estado-Maior Geral, Subcomando-Geral e Comando-Geral devem enviar o RPC e o QT através do processo digital do curso, respeitando as seguintes etapas:

1. no processo digital, clicar em "Peças" e, em seguida, em "Inserir peça";

2. clicar em "Selecionar um arquivo do meu computador";

3. tipo de documento: 15 — Relatórios;

4. clicar em "Adicionar arquivo" e anexar **em formato .PDF** o RPC gerado pelo SIE e o Quadro de Trabalho (QT) utilizando o modelo disponibilizado pela DiCAE/DIE. O RPC será gerado com a nomenclatura padronizada: Processo Nr 0.0.0.00.000-DIE - SIGLA DA ATIVIDADE DE ENSINO - XXºBBM - RPC - MÊS. O QT deverá possuir a seguinte nomenclatura: Processo Nr 0.0.0.00.000-DIE - SIGLA DA ATIVIDADE DE ENSINO - XXºBBM - QT - MÊS.

5. marcar a opção "Utilizar nome do arquivo" e clicar em "Salvar"; e

6. solicitar a assinatura de todos os docentes e do Coordenador da Atividade de Ensino no RPC e no QT.

b) O Quadro de Trabalho (QT) deverá ser apresentado em **um único arquivo** e não poderá ser utilizado documento materializado de outro processo.

#### 4.2.2 Encaminhamento da documentação parcial

a) O encaminhamento da documentação parcial deve ser realizado respeitando as seguintes etapas:

1. após o RPC e o QT estarem devidamente assinados por todos os docentes e pelo Coordenador da Atividade de Ensino, selecionar "Mais Ações" e "Encaminhar";

- 2. motivo da tramitação: 30 Para pagamento;
- 3. encaminhamento: "Encaminho documentação para pagamento.";
- 4. **não** selecionar "Gerar peça de tramitação na pasta digital";
- 5. **não** selecionar "Assinar dados";
- 6. tarefa: escolher "Encaminhar para outro setor";
- 7. setor: CBMSC/DIE/DiCAE;
- 8. deixar a opção "usuário" em branco; e
- 9. clicar em "Encaminhar".

#### **4.3 Encerramento da atividade de ensino**

a) O encerramento da atividade de ensino se dará pela confecção do Relatório Final de Curso (RFC) ou Relatório Final de Treinamento (RFT) no SIE, os quais devem ser enviados **em até 15 (quinze) dias corridos** após o término da atividade de ensino.

b) Deverá ser considerado como data de encerramento da atividade de ensino no RFC/RFT o último dia de aula e para os cursos que possuem estágio, o dia em que todos os alunos finalizaram o estágio.

4.3.1 Inclusão da documentação de encerramento para cursos que possuem parcial

a) O encerramento dos cursos fica condicionado à inserção de todos os RPC no processo digital e, após a aprovação dos RPC pela DiCAE, deve ser inserido o RFC.

b) Para encerramento do curso, as respectivas seções de instrução e ensino (B-3) dos Batalhões ou similares das Diretorias, Regiões, Estado-Maior Geral, Subcomando-Geral e Comando-Geral devem:

1. no processo digital, clicar em "Peças" e, em seguida, em "Inserir peça";

2. clicar em "Selecionar um arquivo do meu computador";

3. tipo de documento: 15 — Relatórios;

4. clicar em "Adicionar arquivo" e anexar **em formato .PDF** o RFC gerado pelo SIE. O RFC contabiliza todas as informações enviadas nos RPC. O RFC será gerado com a nomenclatura padronizada: Processo Nr 0.0.0.00.000-DIE - SIGLA DA ATIVIDADE DE ENSINO - XXºBBM - RFC;

5. marcar a opção "Utilizar nome do arquivo" e clicar em "Salvar"; e

6. solicitar a assinatura de todos os docentes e do Coordenador da Atividade de Ensino no RFC.

4.3.2 Inclusão da documentação de encerramento para as demais atividades de ensino

a) O encerramento das demais atividades de ensino fica condicionado à inserção do RFC/RFT e o QT da atividade de ensino.

b) O QT deverá ser apresentado em **um único arquivo** e não poderá ser utilizado documento materializado de outro processo.

c) Para encerramento do curso ou treinamento, as respectivas seções de instrução e ensino (B-3) dos Batalhões ou similares das Diretorias, Regiões, Estado-Maior Geral, Subcomando-Geral e Comando-Geral devem:

1. no processo digital, clicar em "Peças" e, em seguida, em "Inserir peça";

2. clicar em "Selecionar um arquivo do meu computador";

3. tipo de documento: 15 — Relatórios;

4. clicar em "Adicionar arquivo" e anexar **em formato .PDF** o RFC/RFT gerado pelo SIE e o Quadro de Trabalho (QT) utilizando o modelo disponibilizado pela DiCAE. O RFC/RFT será gerado com as nomenclaturas padronizadas: Processo Nr 0.0.0.00.000-DIE - SIGLA DA ATIVIDADE DE ENSINO - XXºBBM - RFC e Processo Nr 0.0.0.00.000-DIE - SIGLA DA ATIVIDADE DE ENSINO - XXºBBM - RFT. O QT deverá possuir a seguinte nomenclatura: Processo Nr 0.0.0.00.000-DIE - SIGLA DA ATIVIDADE DE ENSINO - XXºBBM - QT;

5. marcar a opção "Utilizar nome do arquivo" e clicar em "Salvar"; e

6. solicitar a assinatura de todos os docentes e do Coordenador da Atividade de Ensino no RFC/RFT e no QT.

4.3.3 Encaminhamento da documentação de encerramento

a) O encaminhamento da documentação de encerramento deve ser realizado respeitando as sequintes etapas:

1. após o RFC e o QT estarem devidamente assinados por todos os docentes e pelo Coordenador da Atividade de Ensino, selecionar "Mais Ações" e "Encaminhar";

- 2. motivo da tramitação: 3 Para analisar;
- 3. encaminhamento: "Solicito o encerramento da atividade de ensino.";
- 4. **não** selecionar "Gerar peça de tramitação na pasta digital";
- 5. **não** selecionar "Assinar dados";
- 6. tarefa: escolher "Encaminhar para outro setor";
- 7. setor: CBMSC/DIE/DiCAE;
- 8. deixar a opção "usuário" em branco; e
- 9. clicar em "Encaminhar".

#### **5 CERTIFICADOS E REGISTROS**

a) A DiCAE será responsável por:

1. confeccionar os certificados das atividades de ensino;

2. registrar os cursos de capacitação realizados pelos bombeiros militares no SiGRH; e

3. inserir os certificados no processo digital da atividade de ensino e disponibilizá-los no *site* do CBMSC na "ÁREA DO BOMBEIRO" destinada à DIE.

#### **6 PRESCRIÇÕES DIVERSAS**

a) Eventual necessidade de retificação da documentação de ensino ou qualquer outra solicitação envolvendo o curso ou treinamento devem ser solicitadas à DiCAE por meio do processo digital da atividade de ensino no SGPe.

b) Os processos recebidos pela DiCAE até o 2º dia útil do mês posterior à execução das aulas e que estejam em conformidade com este PAP serão encaminhados para pagamento das indenizações de ensino.

c) Solicitação de inclusão de gestor local no SIE deve ser feita por e-mail para o Chefe da DiCAE (diedicaech@cbm.sc.gov.br) pelo Chefe da B-3 dos Batalhões ou similares das Diretorias, Regiões, Estado-Maior Geral, Subcomando-Geral e Comando-Geral.

d) A assinatura digital de bombeiro militar que encontra-se na reserva remunerada deve ser realizada através da plataforma GOV.BR:

https://www.gov.br/governodigital/pt-br/assinatura-eletronica.

#### **7 SAÍDAS**

a) Autorização para início de cursos e treinamentos.

b) Publicação dos editais no *site* do CBMSC.

c) Divulgação dos editais dos cursos de capacitação por nota eletrônica.

d) Encaminhamento das planilhas de pagamento de indenização de ensino (hora-aula e diária de curso) para o Centro de Vencimento e Consignações (CVC) — DP.

e) Confecção de certificados.

f) Inserção da atividade de ensino dos discentes no SiGRH.

# **8 ANEXO**

a) Fluxograma

# **9 PUBLICAÇÃO**

- a) SGPe: CBMSC 00007855/2022
- b) Publicar este PAP no Boletim do Corpo de Bombeiros Militar.
- c) Revogar a quarta versão.

# **Coronel BM FABIANO BASTOS DAS NEVES**

Chefe do Estado-Maior Geral do CBMSC (assinado digitalmente)

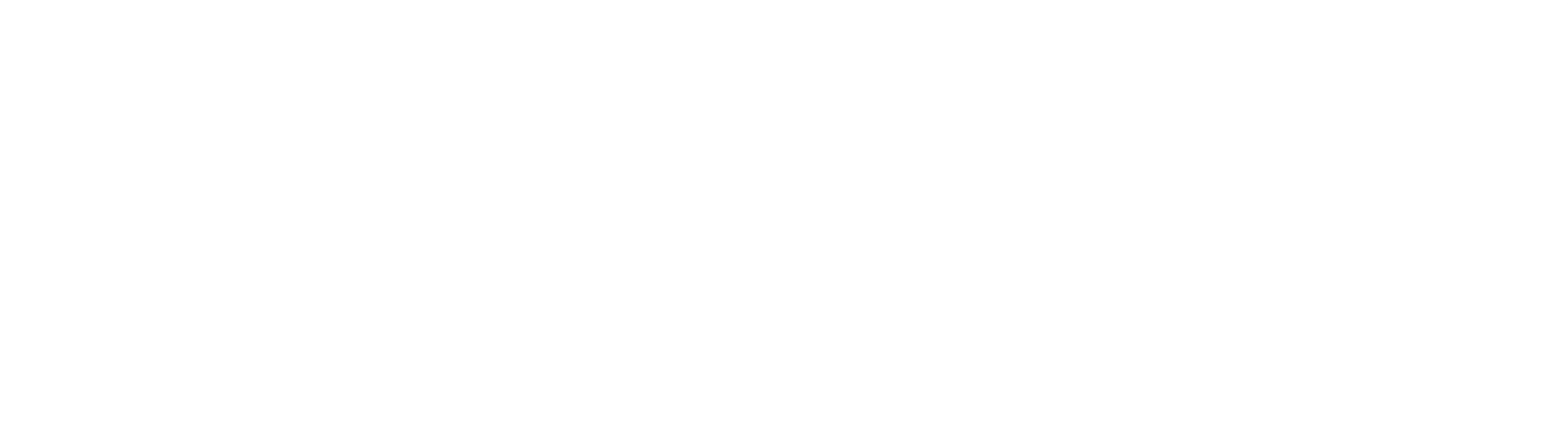

ANEXO

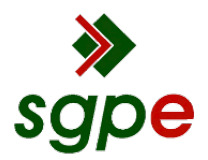

**Assinaturas do documento**

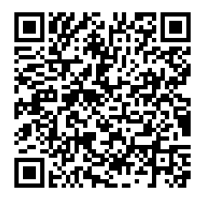

# Código para verificação: **3Y6AW2B1**

Este documento foi assinado digitalmente pelos seguintes signatários nas datas indicadas:

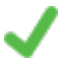

**FABIANO BASTOS DAS NEVES** (CPF: 908.XXX.739-XX) em 14/08/2023 às 18:47:32 Emitido por: "SGP-e", emitido em 19/02/2019 - 17:48:50 e válido até 19/02/2119 - 17:48:50. (Assinatura do sistema)

Para verificar a autenticidade desta cópia, acesse o link https://portal.sgpe.sea.sc.gov.br/portal-externo/conferenciadocumento/Q0JNU0NfOTk5Ml8wMDAwNzg1NV83ODcxXzIwMjJfM1k2QVcyQjE= ou o site https://portal.sgpe.sea.sc.gov.br/portal-externo e informe o processo **CBMSC 00007855/2022** e o código **3Y6AW2B1** ou aponte a câmera para o QR Code presente nesta página para realizar a conferência.